# **Supported Configurations and System Requirements**

vFabric tc Server 2.8

VMware vFabric Suite 5.2

This document supports the version of each product listed and supports all subsequent versions until the document is replaced by a new edition. To check for more recent editions of this document, see <http://www.vmware.com/support/pubs>.

EN-001010-00

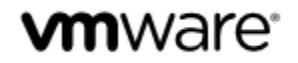

You can find the most up-to-date technical documentation on the VMware Web site at: [https://www.vmware.com/](https://www.vmware.com/support/) [support](https://www.vmware.com/support/).

The VMware Web site also provides the latest product updates.

If you have comments about this documentation, submit your feedback to: docfeedback@vmware.com

Copyright © 2013 VMware, Inc. All rights reserved. This product is protected by copyright and intellectual property laws in the United States and other countries as well as by international treaties. VMware products are covered by one or more patents listed at <http://www.vmware.com/go/patents>.

VMware is a registered trademark or trademark of VMware, Inc. in the United States and other jurisdictions. All other marks and names mentioned herein may be trademarks of their respective companies.

VMware, Inc., 3401 Hillview Avenue, Palo Alto, CA 94304

www.vmware.com

## **Table of Contents**

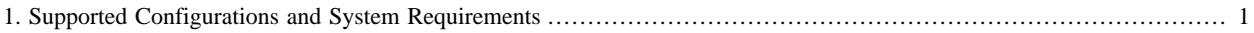

## <span id="page-4-0"></span>**1. Supported Configurations and System Requirements**

Revised October 30, 2012.

This document describes the tc Server supported configurations and system requirements.

[tc Server Supported Configurations](#page-4-1)

[Spring Insight Supported Configurations](#page-5-0)

[tc Runtime Versions](#page-5-1)

[Supported Java EE Specifications](#page-5-2)

[Related Product Versions](#page-5-3)

[Software Requirement: Install JDK or JRE](#page-5-4)

[Software Requirement: Bash Shell](#page-6-0)

[Possibly Required: Install a Database Server](#page-6-1)

<span id="page-4-1"></span>[Possibly Required: Install GNUtar](#page-6-2)

#### **tc Server Supported Configurations**

The following table shows all supported configurations for vFabric tc Server. These include [vFabric Suite supported](PLUGINS_ROOT/com.vmware.vfabric.platform.5.2/suppconfigs/about.html) [configurations,](PLUGINS_ROOT/com.vmware.vfabric.platform.5.2/suppconfigs/about.html) as well as additional configurations supported by standalone vFabric tc Server.

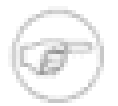

The table indicates whether the supported configuration is for production or development. Generally, *production* support means you can run your production application on the platform*; developer* support means you can develop on the platform but you should not run your production application on it. See [vFabric Suite supported](PLUGINS_ROOT/com.vmware.vfabric.platform.5.2/suppconfigs/about.html) [configurations](PLUGINS_ROOT/com.vmware.vfabric.platform.5.2/suppconfigs/about.html) for details.

Because you typically install and run the vFabric Hyperic Agent on the same computer as tc Runtime, you should also consult [Hyperic Agent requirements.](PLUGINS_ROOT/com.vmware.vfabric.hyperic.4.6/Supported_Configurations_and_System_Requirements.html)

| <b>Operating System</b>                          | <b>Processor Architecture</b> | <b>JVM</b>                                  | <b>Production or Developer</b><br>Support? |
|--------------------------------------------------|-------------------------------|---------------------------------------------|--------------------------------------------|
| RedHat Enterprise Linux (RHEL)<br>5              | x86_64, x86_32                | • Oracle JVM 6, 7<br>$\bullet$ IBM JVM 6, 7 | Production                                 |
| RedHat Enterprise Linux (RHEL)<br>6              | x86 64                        | • Oracle JVM 6, 7<br>$\bullet$ IBM JVM 6, 7 | Production                                 |
| Oracle Linux 6                                   | x86_64                        | Oracle JVM 6, 7                             | Production                                 |
| CentOS <sub>6</sub>                              | x86 64                        | Oracle JVM 6, 7                             | Production                                 |
| <b>SUSE Linux Enterprise Server</b><br>(SLES) 11 | x86 64                        | Oracle JVM 6, 7                             | Production                                 |
| Microsoft Windows Server 2008                    | x86_64, x86_32                | Oracle JVM 6, 7                             | Production                                 |
| Microsoft Windows XP                             | x86_64                        | Oracle JVM 6, 7                             | Developer                                  |
| Microsoft Windows 7                              | x86_64                        | Oracle JVM 6, 7                             | Developer                                  |
| MacOS $X$ 10.6+                                  | x86 64                        | Oracle JVM 6, 7                             | Developer                                  |

Table 1.1. vFabric tc Server Supported Configurations

1

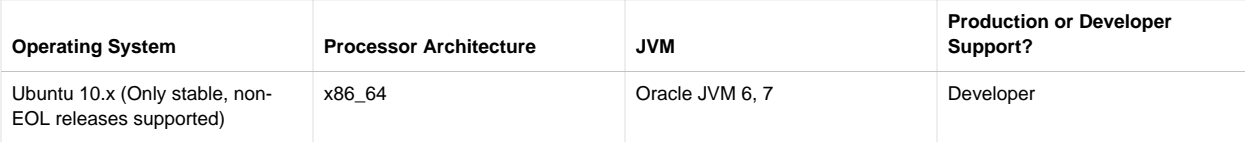

**Note about OS patch levels:** Follow the guidance of your operating system or JVM vendor when deciding which patch levels should be applied to your computer. In general, the latest patch update levels are recommended.

## <span id="page-5-0"></span>**Spring Insight Supported Configurations**

For specific supported configurations for Spring Insight Operations, see [Spring Insight Operations.](../operations/suppconfigsinsight.html)

### <span id="page-5-1"></span>**tc Runtime Versions**

tc Server 2.8.0 includes the following tc Runtime versions:

- tomcat-6.0.35.B.RELEASE
- tomcat-7.0.30.A.RELEASE

Maintenance releases of tc Server often update the version of the included tc Runtime; check the release notes for the latest versions.

## <span id="page-5-2"></span>**Supported Java EE Specifications**

Fabric tc Server supports the following specifications:

- [Java Servlets 2.5](http://jcp.org/aboutJava/communityprocess/mrel/jsr154/index.html) (tc Runtime 6)
- [Java Servlets 3.0](http://jcp.org/en/jsr/detail?id=315) (tc Runtime 7)
- [JavaServer Pages \(JSP\) 2.1](http://jcp.org/aboutJava/communityprocess/final/jsr245/index.html) (tc Runtime 6)
- [JavaServer Pages \(JSP\) 2.2](http://jcp.org/en/jsr/summary?id=245) (tc Runtime 7)

## <span id="page-5-3"></span>**Related Product Versions**

The following related VMware product versions are supported with tc Server:

- vFabric Hyperic Server version 4.6. Hyperic 4.6 includes Hyperic Plug-in for vFabric tc Server version.
- Spring Insight Operations version 1.8. Download from the vFabric tc Server page on the *VMware download page*.
- Spring Insight Developer version 1.8. Bundled with tc Server Developer Edition.
- Elastic Memory for Java version 1.2. Bundled with tc Server Standard Edition.

## <span id="page-5-4"></span>**Software Requirement: Install JDK or JRE**

All tc Server editions require you to download a JDK or JRE. If you are installing the Hyperic components, the JDK or JRE requirement depends on whether you install a platform-specific version or the platform-neutral version. The platform-neutral version requires a JDK or JRE, and the platform-specific versions bundle one.

#### **Prerequisites**

- For platform-specific details of supported JDK or JRE versions, see [Supported Configurations](#page-4-1)
- Download a JDK or JRE from [Java SE Downloads](http://www.oracle.com/technetwork/java/javase/downloads/index.html).

#### **Procedure**

- 1. On each computer where you plan to install the tc Runtime component of tc Server, download and install a JDK or JRE.
- 2. If you plan to install the platform-neutral version of the vFabric Hyperic components, install a JDK or JRE on each computer on which you will install Hyperic Server or a Hyperic Agent.

Each computer requires one JDK or JRE. If you already installed a JDK or JRE on the computer in step 1, you do not need to install another one.

- 3. Set your JAVA\_HOME environment variable to point to your installation, and update your PATH environment variable to point to the JAVA\_HOME/bin directory.
- 4. If you will install the management components of tc Server (Hyperic Server and Hyperic Agent) on a Windows platform, set HQ\_JAVA\_HOME as a system environment variable that points to the location of your JDK or JRE.

Make sure you set HQ\_JAVA\_HOME as a *system* environment variable. If you set it as a *user* environment variable, the Hyperic Agent aborts on startup.

#### <span id="page-6-0"></span>**Software Requirement: Bash Shell**

vFabric tc Server requires that the Bash shell be installed on Unix and Linux operating systems. Additionally, Bash must be available from /bin/bash. You can install it into this directory, or create a symbolic link to the directory if Bash is already installed in a different directory, such as /usr/local/bin/bash.

#### <span id="page-6-1"></span>**Possibly Required: Install a Database Server**

The Hyperic Server uses a database to store its metadata. The platform-neutral version of Hyperic Server does *not*, however, bundle a database. If you install vFabric tc Server Standard edition and you want to install the platform-neutral version of the Hyperic Server and Agent components, you need to install a database server.

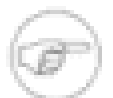

It is also recommended that you install a database server for production purposes, if you install the platformneutral or platform-specific version of the Hyperic distribution. The platform-specific versions of the Hyperic distribution bundle a database for you to get started, but this database is not recommended for production.

For Hyperic Server and Agent requirements, see "Installation Requirements" in *vFabric Hyperic Installation Guide*.

#### **Procedure**

• Follow the procedure in "Set Up Hyperic Database" in *vFabric Hyperic Installation Guide*.

Hyperic Server supports Oracle 10g/11g, PostgreSQL 8.3, and MySQL v5.0.45+/v5.1.x.

#### <span id="page-6-2"></span>**Possibly Required: Install GNUtar on Unix**

If you install the compressed TAR file of tc Server in a Unix environment and your **tar** command does not support the **-z** option, you must install GNUtar.

#### **Procedure**

1. Open a terminal window and enter:

prompt\$ tar --help

- 2. Search the help output for a **-z** option, which filters the output through gzip.
	- If the **tar** command on your computer supports the **-z** option, it is compatible with the one required by vFabroc tc Server. You can begin installing tc Server.
	- If your **tar** command does *not* support this option, you must install GNUtar (gtar) from an external source. Proceed to step 3.
- 3. Download GNUtar for free from [Sunfreeware.com.](http://www.sunfreeware.com/)
- 4. Update the PATH environment variable (either of the user installing tc Server or the system-wide environment variable) to include the location of the gtar command.

The location depends on the directory in which you installed GNUtar.

5. For any references to **tar** in the tc Server installation procedures, substitute the command **gtar**.